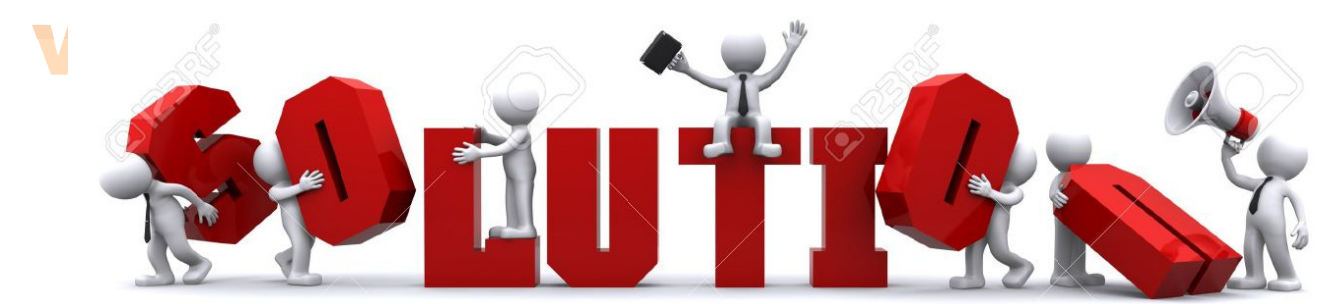

# INFORMATIQUE 1

# www.jose@ROJETfr

### « Etude de l'inertie thermique d'une construction passive »

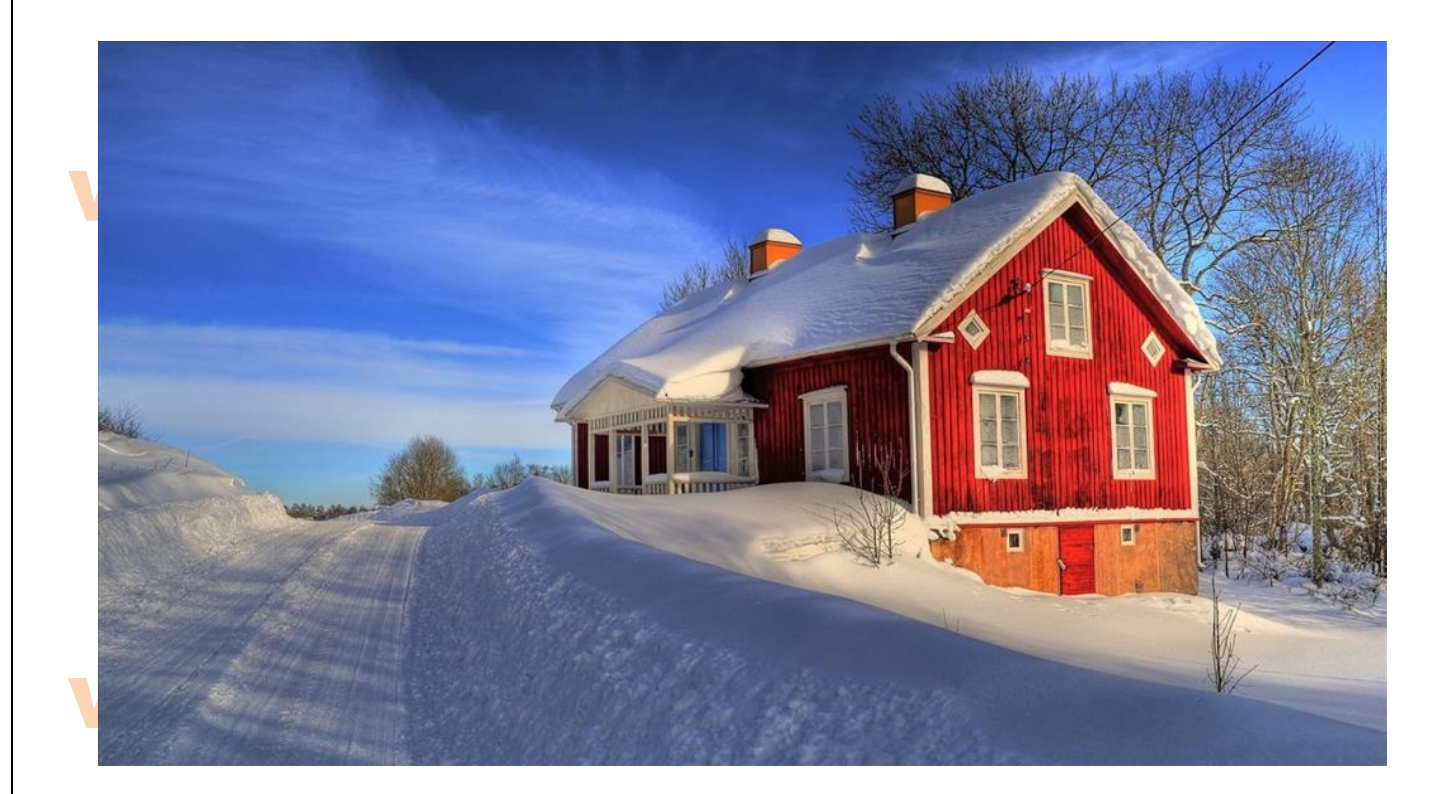

# www.joseouin.fr

# www.joseouin.fr

# www.joseouin.fr

# www.joseouin.fr

| Etude de l'inertie thermique d'une construction passive | www.joseouin.fr | Sujet | Page 2/15 |

### **ENFORMATIQUE 1** www.

### Etude de l'inertie thermique d'une construction passive

### 1- Description du projet

Il s'agit d'étudier l'inertie thermique d'une construction passive et d'effectuer une comparaison entre plusieurs types d'isolation.

On considère que les murs et l'intérieur d'une maison passive sont à la température de  $20^{\circ}C$ alors que la température extérieure reste à  $-20\,^{\circ}$ C pendant plusieurs jours. La basse température extérieure est de plus accompagnée d'un épais brouillard absorbant presque tout apport solaire.

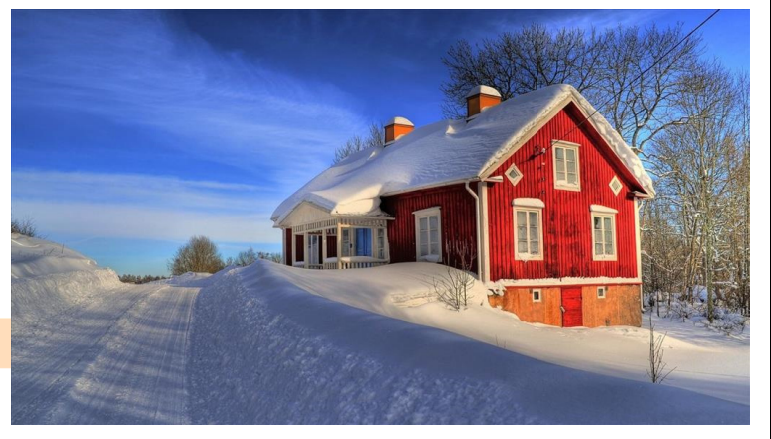

De plus, une forte chute de neige a coupé le réseau électrique et la maison se retrouve sans énergie (aucun poêle à bois n'ayant été installé) mis à part la chaleur humaine de ses quatre occupants.

Une personne dégage environ 100 W de chaleur par métabolisme. On considère que la maison est occupée en permanence par 4 personnes (jours et nuits).

On se propose d'étudier la variation de la température intérieure de cette maison afin de déterminer le temps mis par la température pour atteindre  $16^{\circ}C$ , puis  $12^{\circ}C$ .

On considèrere les trois types d'isolation suivants :

- 1. Type 1 : Maison passive, isolation par l'extérieur ;
- 2. Type 2 : Maison identique au Type 1 mais isolation par l'intérieur ;
- 3. Type 3 : Maison classique, isolation par l'intérieur (RT 2011).

Les objectifs tableur de ce projet sont les suivants :

- 1- Calculer dans les cellules, utiliser les références relatives et absolues :
- 2- Inserer des graphiques dans une feuille ;
- 3- Utiliser l'outil « Courbe de tendance » :
- 4- Appliquer des formules de conversion de secondes en jours, heures, minutes, secondes ;
- 5- Utiliser l'outil « Solveur » pour répondre à un problème donné;
- 6- Créer une interface utilisateur.

# www.joseouin.fr

#### 1.1 Caractéristiques thermiques de l'habitation (maison passive)

Le calcul des déperditions totales a permis d'établir que cette maison a une déperdition de :

$$
D=64 \ W.K^{-1}
$$

soit une déperdition  $D = 64J$  par seconde pour un écart de  $1^{\circ}C$  entre l'intérieur et l'extérieur de l'habitation.

Remarque : On calcule ces déperditions en déterminant les coefficients de transmission surfacique ainsi que les surfaces des différents types de parois (murs, vitrages, toiture, sol, etc.).

Les quatre occupants dégagent une puissance égale à :

 $P = 4(100) = 400W$ 

L'inertie thermique de la maison peut être quantifiée par sa capacité calorifique. Un calcul a donné :

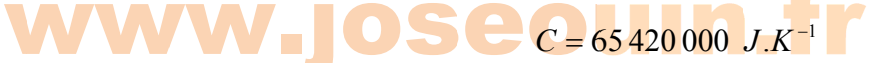

Remarque : On assimile cette maison passive à une masse de 38 tonnes de bois résineux, 380 kg d'air, 3500 kg de carrelage et céramiques, 1000 kg de meubles et portes en bois résineux et 400 kg d'acier. On néglige la masse des vitrages et celles des autres équipements de la maison (livres, vêtements,...) qui ont pourtant stocké de la chaleur.

#### 1.2 Expression du bilan thermique

On commence par écrire les expressions des différentes quantités de chaleur :

→ Quantité de chaleur perdue par la maison (en Joule) durant un écart de temps  $dt$  (en seconde) :

$$
Q_D = -D(T(t) - T_{ext})dt
$$

Cette quantité est négative car la température intérieure est supérieure à la température extérieure.

> Quantité de chaleur apporté à la maison (en Joule) par les occupants :

 $Q_p = P_d t$ 

Cette quantité est positive (les occupants « réchauffent » la maison).

 $\rightarrow$  Quantité de chaleur perdue par la maison (en Joule) durant un écart de temps dt lorsque sa température passe de  $T(t)$  à  $T(t+dt)$ :

$$
Q_C = C(T(t+dt) - T(t))
$$

Cette quantité est négative car la maison se refroidit (la température intérieure est décroissante).

Le bilan thermique s'écrit ainsi :

$$
C(T(t+dt)-T(t)) = -D(T(t)-T_{ext})dt + P dt
$$
  

$$
C\frac{T(t+dt)-T(t)}{dt} = -D(T(t)-T_{ext})+P
$$
  

$$
\frac{T(t+dt)-T(t)}{dt} = -\frac{D}{C}(T(t)-T_{ext})+\frac{P}{C}
$$

| Etude de l'inertie thermique d'une construction passive | www.joseouin.fr | Sujet | Page 4/15 |

Pour *dt* trè quantité *T*(*<sup>t</sup>*  $t + dt$ ) –  $T(t$ 

Pour *dt* très petit, la quantité 
$$
\frac{T(t+dt) - T(t)}{dt}
$$
 tend vers la dérivée de *T* :  $\frac{dt}{T(t+dt) - T(t)} \approx T'(t)$ 

On obtient finalement :

$$
T'(t) = -\frac{D}{C}(T(t) - T_{ext}) + \frac{P}{C}
$$

On reconnaît une équation différentielle d'ordre 1 à coefficients constants de la forme :

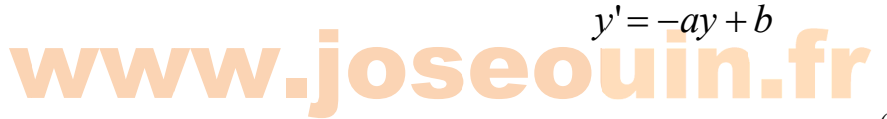

Ce projet consiste à déterminer les coordonnées du nuage de points  $\big(t_i;T(t_i)\big)$  à l'aide du tableur d'Excel et de repésenter le graphique correspondant. Pour utilise pour cela la méthode d'Euler.

*Remarque 1 : Il ne s'agit pas ici de rés soudre cette é équation diffé érentielle à l'a aide des formu ules appliqué ées en travaux dirigés de MAT2 ou en utilisant le programme Scilab écrit durant le travail pratique de MAT2. xr*

Remarque 2 : La méthode d'Euler a été étudiée au lycée (dans le cadre de la présentation de la fonction exponentielle). *Elle a égaleemnt été présentée en TP de MAT2. Ceci dit, ce projet ne demande pas de connaissances particulières sur* cette méthode puisque toutes les formules de calcul sont fournies.

#### 1.3 Méthode utilisée : Méthode d'Euler

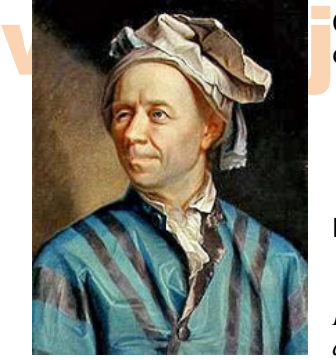

Cette méthode consiste à écrire les lignes précédentes en commençant par la<br>dernière ligne et en terminant par la première :<br>D . dernière ligne et en terminant par la première :

$$
T'(t) = -\frac{D}{C}(T(t) - T_{ext}) + \frac{P}{C}
$$

Pour dt très petit, la dérivée s'écrit :  $T'(t)$ *dt*  $\approx \frac{T(t+dt)-T(t)}{dt}$ 

*Remarque : La méthode d'Euler consiste à approcher la dérivée par le taux d'accroissement ci-dessus. Il faut pour cela prendre des écarts de temps dt très petits.* 

*Léonhard Eul ler 1707-1783* 

On remplace la dérivée par ce taux d'accroissement :

$$
T(t+dt) - T(t) = \frac{D}{C}(T(t) - T_{ext})dt + \frac{P}{C}dt
$$
  

$$
T(t+dt) - T(t) = -\frac{D}{C}(T(t) - T_{ext})dt + \frac{P}{C}dt
$$
  

$$
T(t+dt) = T(t) - \frac{D}{C}(T(t) - T_{ext})dt + \frac{P}{C}dt
$$

On obtient finalement :  
\n
$$
T(t+dt) = T(t) - \frac{D}{C}(T(t) - T_{ext})dt + \frac{P}{C}dt
$$

On considère :  $T_{ext} = -20$ °C et  $T(0) = 20$ °C

#### On fixe (arbitrairement) un écart de temps constant  $dt = 120s$  (2 minutes).

Remarque : Une partie de cette étude consistera justement à étudier cet écart. On se posera la question suivante : *« Quel est l'é écart maxima al à ne pas dép passer pour q que les tempér ratures calculé ées par cette m méthode ne so oient pas trop* éloignées des températures réelles sur le terrain ». *pu*

#### Méthode de calcul des températures

• A l'instant initial  $t = 0$ :  $T(0) = 20^{\circ}C$ 

A l'instant 
$$
t_1 = 0 + dt
$$
:  $T(t_1) = T(0) - \frac{D}{C}(T(0) - T_{ext}) dt + \frac{P}{C} dt$ 

On obtient donc la température  $T(t_{1})$  , température intérieure à l'instant  $t_{1} = 120s$  .

• A l'instant 
$$
t_2 = t_1 + dt
$$
 :  $T(t_2) = T(t_1) - \frac{D}{C}(T(t_1) - T_{ext})dt + \frac{P}{C}dt$ 

On obtient donc la température  $T(t_{2})$  , température intérieure à l'instant  $t_{2} = 240s$  .

• A l'instant 
$$
t_3 = t_2 + dt
$$
 :  $T(t_3) = T(t_2) - \frac{D}{C}(T(t_2) - T_{ext})dt + \frac{P}{C}dt$ 

On obtient donc la température  $T(t_{3})$ , température intérieure à l'instant  $t_{3} = 360s$  .

A l'instant 
$$
t_4 = t_3 + dt
$$
 :  $T(t_4) = T(t_3) - \frac{D}{C}(T(t_3) - T_{ext}) dt + \frac{P}{C} dt$ 

On obtient donc la température  $T(t_4)$ , température intérieure à l'instant  $t_4 = 480s$ .

• A l'instant 
$$
t_5 = t_4 + dt
$$
 :  $T(t_5) = T(t_4) - \frac{D}{C}(T(t_4) - T_{ext})dt + \frac{P}{C}dt$ 

On obtient donc la température  $T(t_{\text{5}})$  , température intérieure à l'instant  $t_{\text{5}} = 600 s$  .

• A l'instant 
$$
t_6 = t_5 + dt
$$
 :  $T(t_6) = T(t_5) - \frac{D}{C}(T(t_5) - T_{ext})dt + \frac{P}{C}dt$ 

On obtient donc la température  $T(t_{6})$  , température intérieure à l'instant  $t_{6} = 720s$  .

*kemarque :* Ces calculs som volontairement tres detailles din de jacquer i écriture<br> **ubleur Excel. On remarque que les températures sont calculées de proche en proche.** *Remarque : Ces calculs sont volontairement très détaillés afin de faciliter l'écriture des formules dans les cellules du* 

Visitez le site Internet : www.ioseouin.fr

#### 1.4 Tableau récapitulatif

Le tableau ci-dessous donne les différentes valeurs à utiliser selon le type d'isolation étudié :

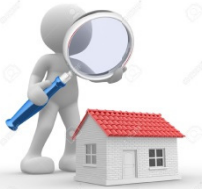

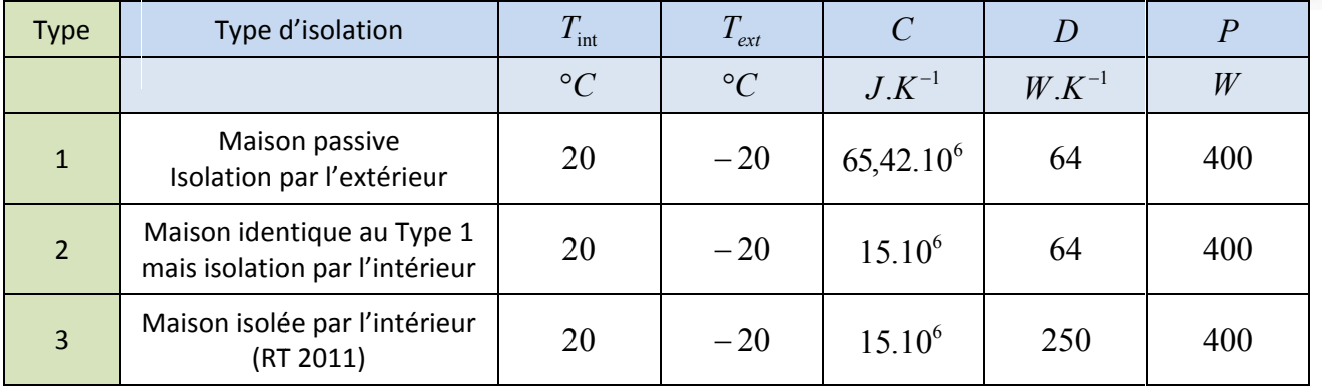

Formule à utiliser pour déterminer les températures à chaque instant :

$$
T(t+dt) = T(t) - \frac{D}{C}(T(t) - T_{ext})dt + \frac{P}{C}dt
$$

On considère :  $T_{ext} = -20$ °C et  $T(0) = 20$ °C

 $\sim$ 

 $\mathcal{L}_{\mathcal{A}}$ 

#### **Consigne générale:**

Pour chaque question, un nom de feuille est indiqué. Vous devez créer et nommer cette feuille en respectant le nom indiqué dans le sujet.

La feuille de base nommée « Données » ne doit pas contenir d'autres informations que celles qui y sont déjà. Tous les calculs seront effectués dans les autres feuilles.

### 2- Travail demandé

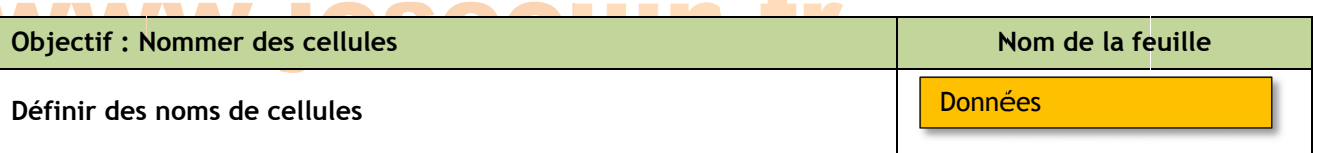

 $\mathcal{L}_{\mathcal{A}}$ 

Nommer les cellules de votre choix afin d'effectuer plus facilement les calculs dans les autres feuilles. Cela permet également de retrouver plus facilement les erreurs éventuelles.

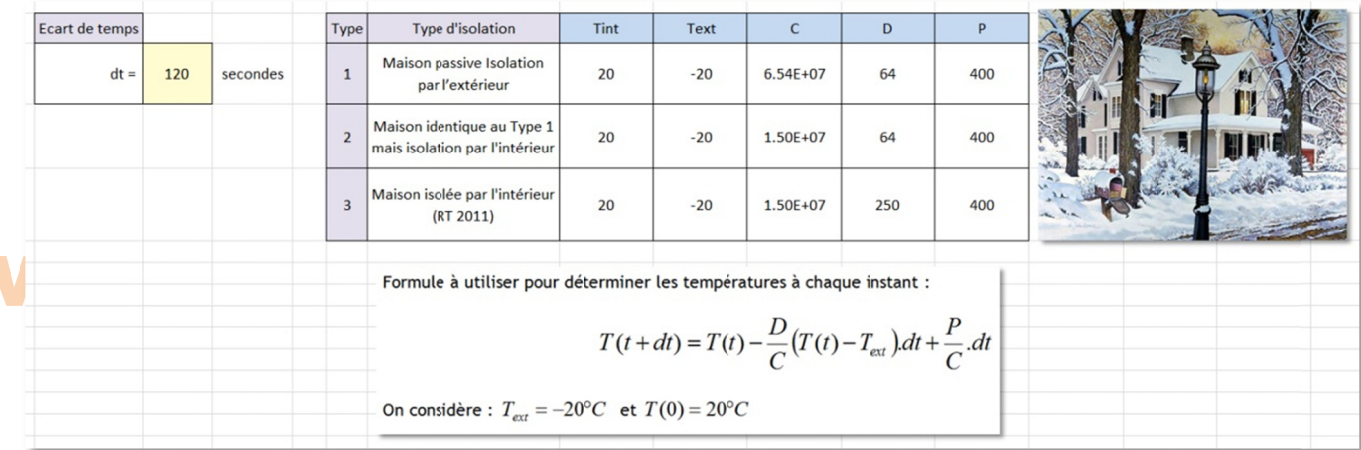

Remarque : Vos calculs doivent fonctionner avec d'autres valeurs (températures intérieure et extérieure, C, D, P) que celles qui ont été données ici.

Rappel : La feuille de base nommée « Données » ne doit pas contenir d'autres informations que celles qui y sont déjà. Tous les calculs seront effectués dans les autres feuilles.

| Etude de l'inertie thermique d'une construction passive | www.joseouin.fr | Sujet | Page 7/15 |

# www.josephanime.fr

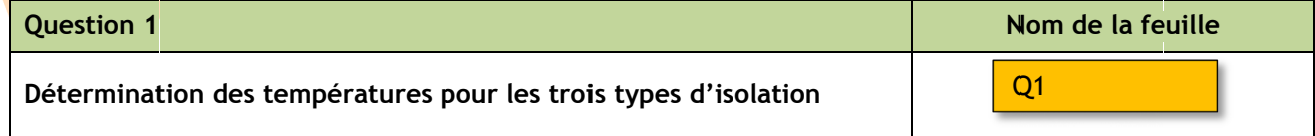

On souhaite déterminer l'évolution de la température intérieure de l'habitation pour les trois types d'isolation.

1. Reproduire le tableau suivant (ainsi que sa mise en forme) en y insérant les formules nécessaires. Etirer vos formules jusqu'à la ligne numéro 2 3 50.

*Remarque : les résultats doivent être issus de formules Excel.* 

w

### w www.joseouin.fr

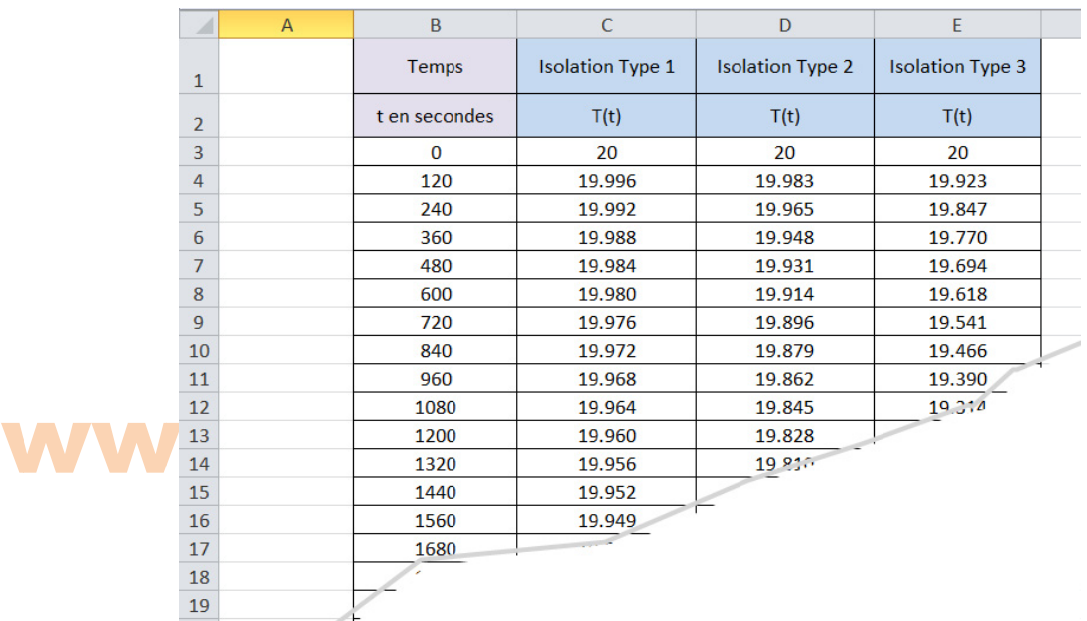

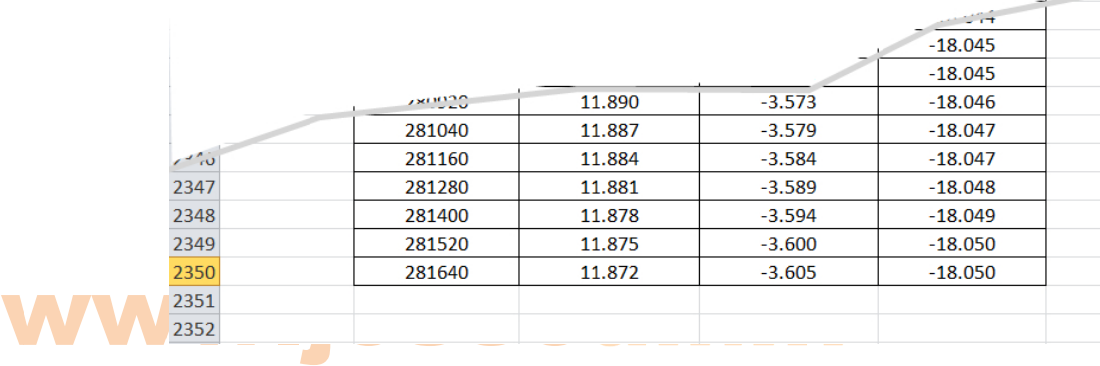

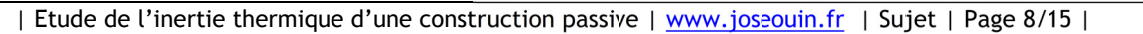

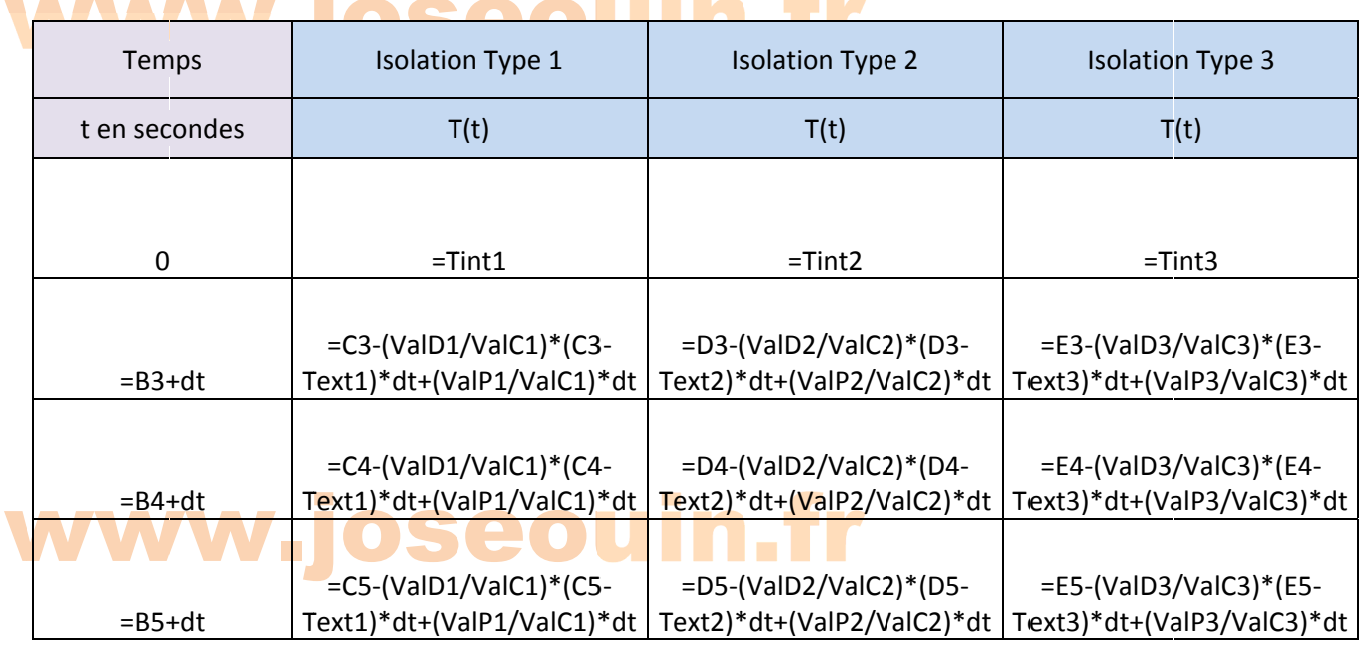

#### $\mathcal{L}_{\mathcal{A}}$

2. Représenter le graphique « Nuage / Nuage de points » à droite du tableau précédent.

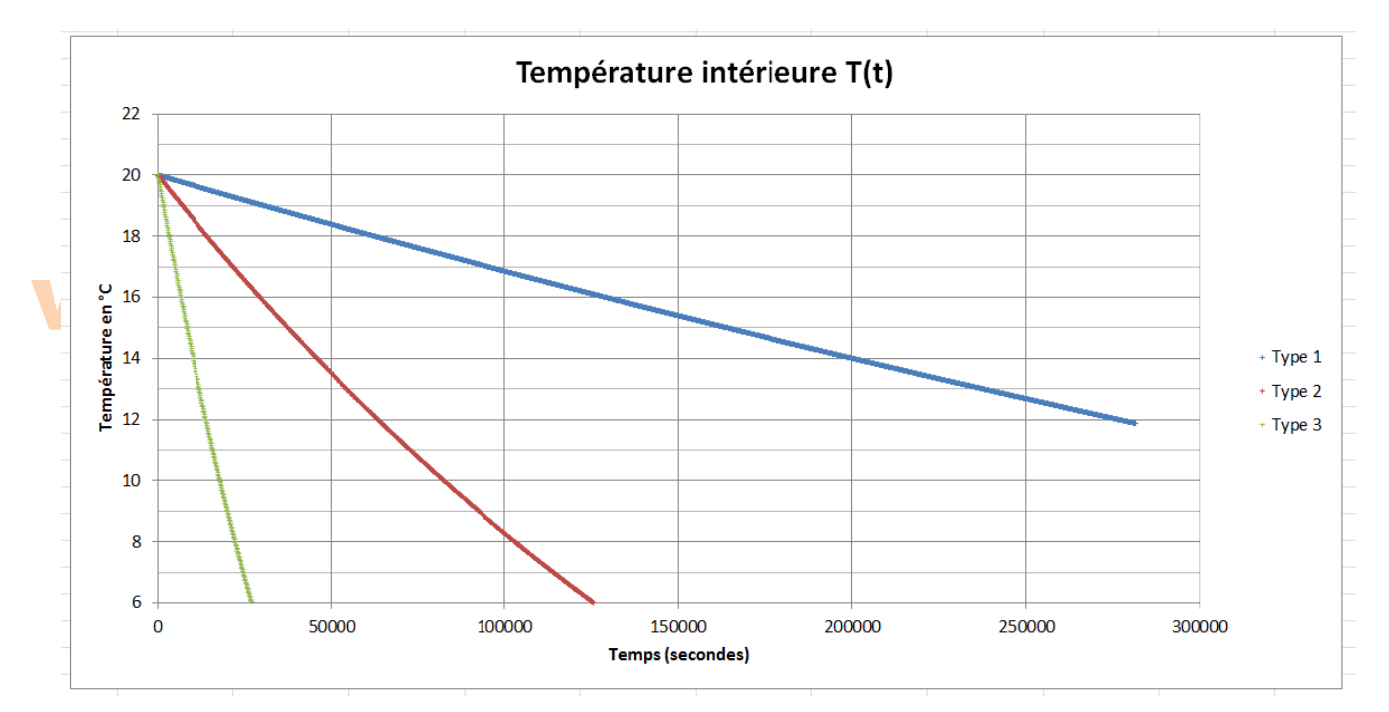

# www.joseouin.fr

3. Afficher les courbes de tendance ainsi que leurs équations respectives.

s. Afficient les courbes de tendance ainsi que teurs equations respectives.<br>*Remarque : Toutes les options de types de régression (courbes de tendance) ne se choisira dans l'ordre : exponentielle, polynomiale d'ordre 2 et Remarque : Toutes les options de types de régression (courbes de tendance) ne sont pas toujours disponibles. On* 

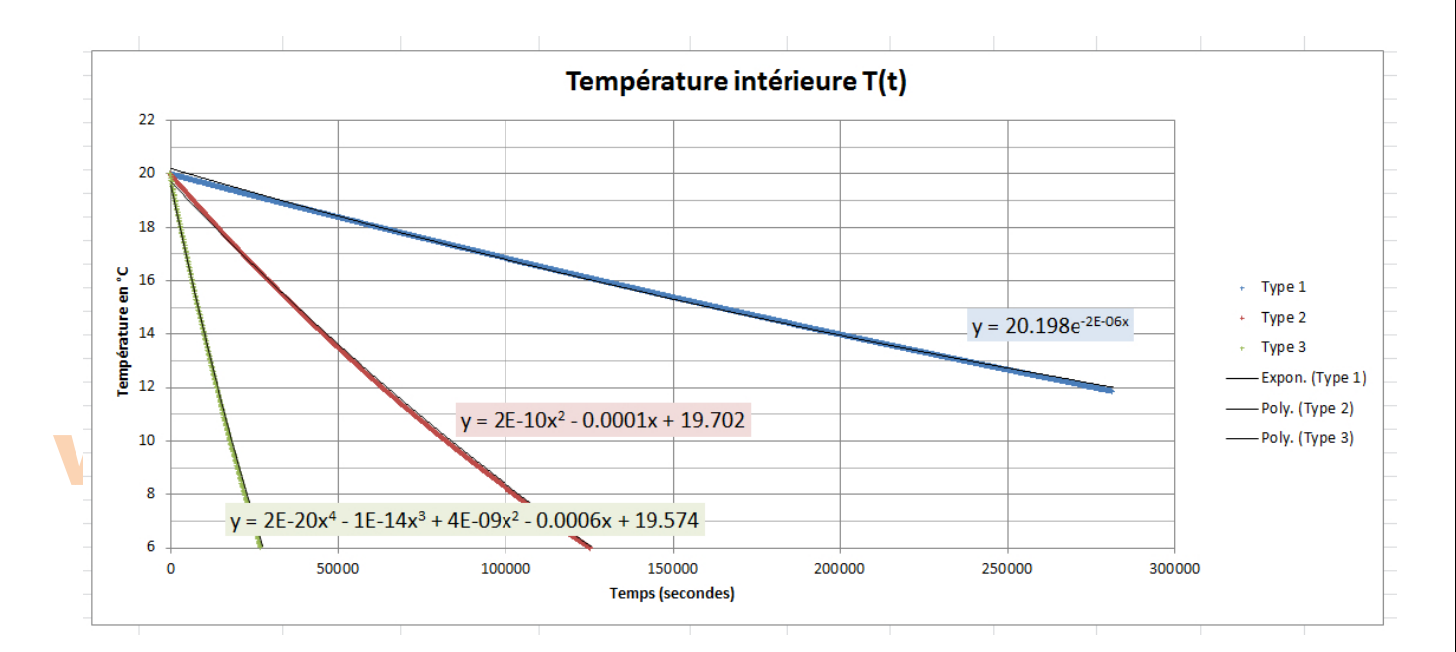

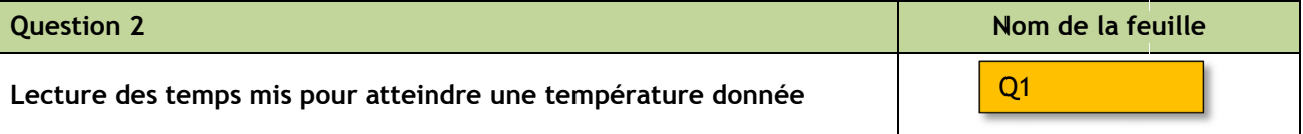

d'isolation.<br>1 Lecture di On souhaite déterminer les temps mis pour atteindre une température donnée et ce, pour les trois types<br>d'isolation.<br>1 lecture directe : d'isolation.<br>1. Lecture directe : es<br>ee

En faisant défiler les lignes (ascenceur), déterminer le temps mis pour atteindre une température intérieure à 16 °C, puis à 12 °C. Convertir ce temps en jours, heures, minutes et secondes.

2. Utilisation des formules Excel :

Il s'agit de déterminer automatiquement ces temps et de les afficher dans un tableau. Reproduire le tableau suivant (ainsi que sa mise en forme) dans la feuille en y insérant les formules nécessaires. Les formules Excel à utiliser sont décrites ci-après.

*Remarque : les résultats doivent être issus de formules Excel.* 

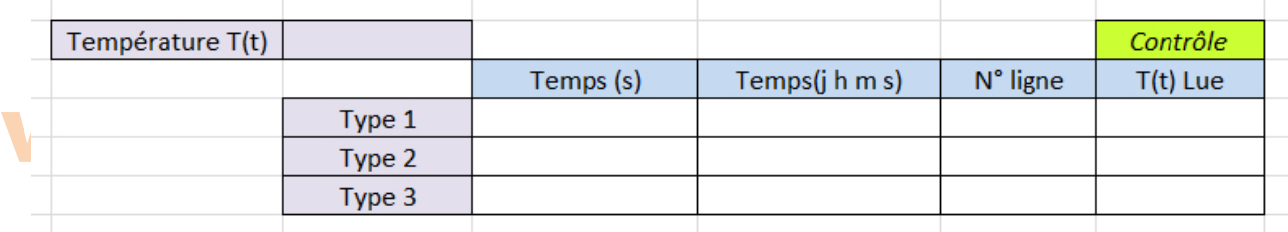

*Remarque : L La saisie de l la températur e désirée T(t) ) permet d'aff ficher automa tiquement les s temps pour l les trois types Remarque : La saisie de la température désirée T(t) permet d'afficher automatiquement les temps pour les trois types<br>d'isolation. Une colonne « contrôle » permet de vérifier en effectuant une lecture directe de la valeur* dans la liste des températures calculées.

### **Fonctions Excel**

> La fonction EQUIV recherche la position d'une valeur dans une matrice.

Dans « Valeur\_cherchée » entrez la valeur dont vous souhaitez obtenir la position.

Dans « Tableau\_recherche » entrez la plage de cellules dans laquelle la fonction recherchera la position de « Valeur\_cherchée ». UNE colonne ou UNE ligne.

Dans « Type » entrez 0 pour trouver la valeur exacte, 1 pour la valeur la plus élevée qui est inférieure ou égale à « Valeur\_cherchée » (les valeurs sont rangées dans l'ordre croissant), -1 pour la plus petite valeur qui est supérieure ou égale à « Valeur\_cherchée » (les valeurs sont rangées dans l'ordre décroissant).

> La fonction INDEX permet la recherche d'une valeur dans un tableau en fonction de ses coordonnées.

Indiquez dans « Matrice » la plage de cellules dans laquelle la fonction effectuera la recherche.

Dans « No\_lig » indiquez le n° de la ligne et dans « No\_col » le n° de la colonne. Ces numéros doivent correspondre aux colonnes et lignes de la plage de cellules « Matrice ».

> La fonction MOD renvoie le reste d'une division. Exemple:

La formule « =  $MOD(22; 3)$  » retourne 1 car  $22 = 3x7 + 1$ Si t = 200 secondes alors  $MOD(200; 60)$  renvoie 20 et  $ENT(200/60)$  renvoie 3. Finalement 200 secondes correspondent à 3 mn et 20 s.

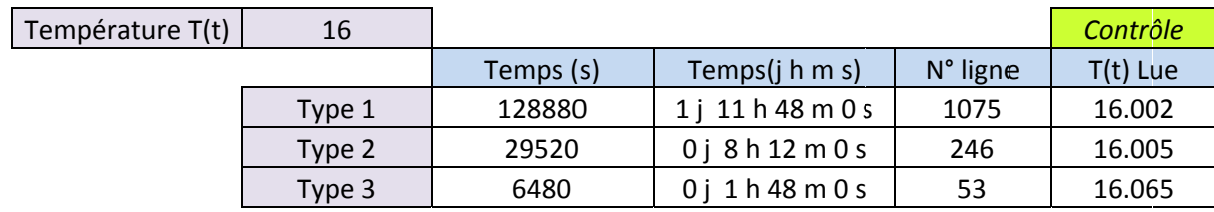

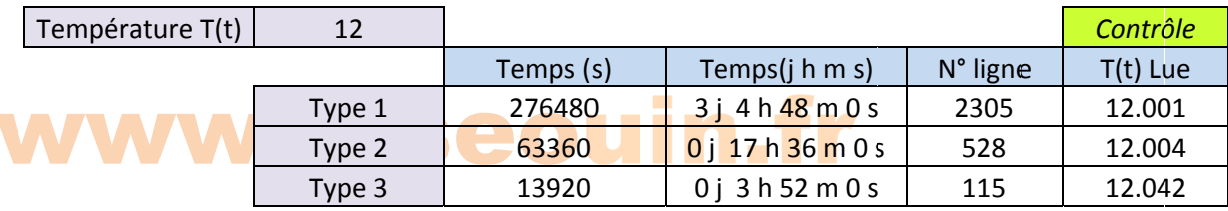

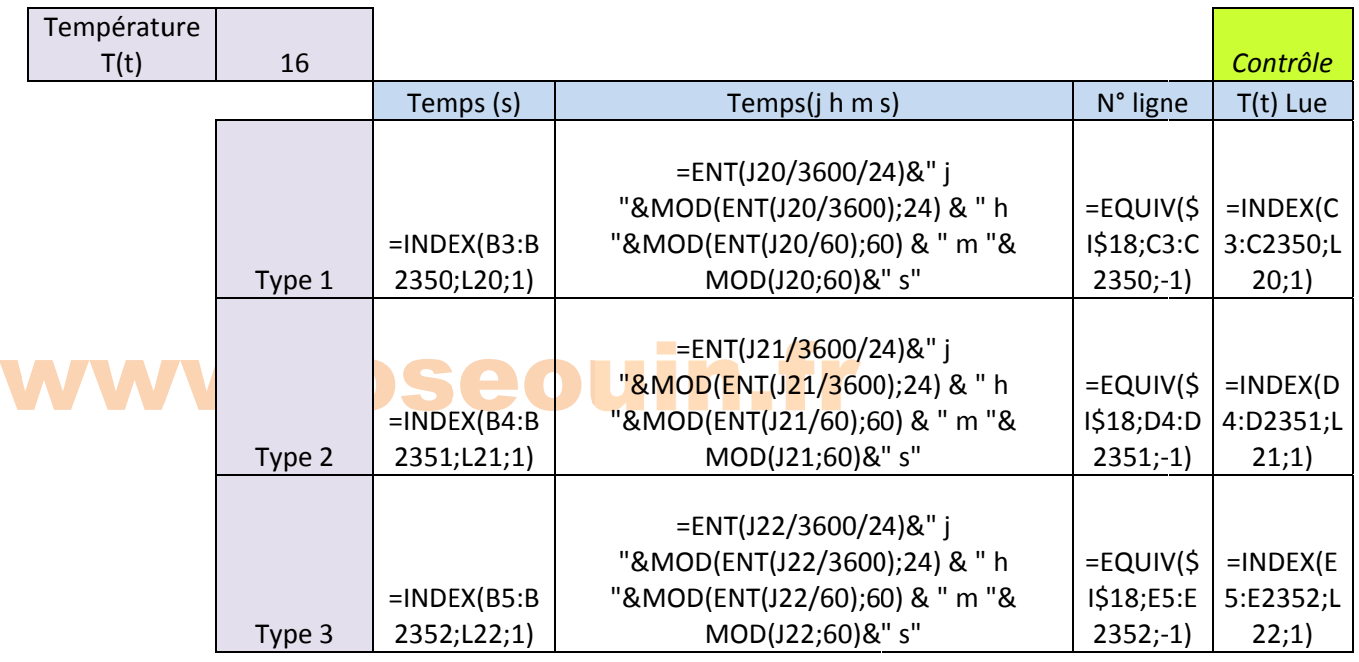

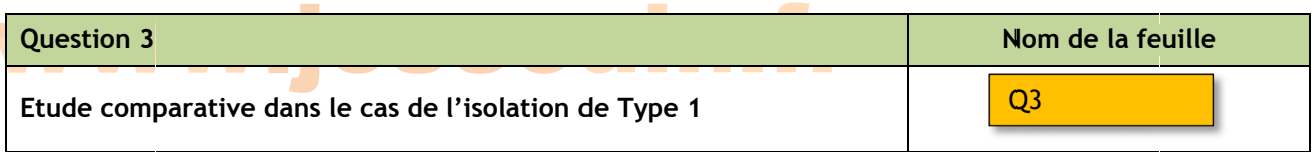

On souhaite calculer les écarts entre les valeurs numériques de la température intérieure obtenues par la méthode d'Euler avec celles issues d'un calcul théorique (résolution de l'équation différentielle).

La résolution de l'équation différentielle a permis de déterminer l'expression de la température intérieure à l'instant  $t$ :

$$
T(t) = \left[T_{\text{int}} - T_{\text{ext}} - \frac{P}{D}\right] e^{-\frac{D}{C}t} - T_{\text{ext}} - \frac{P}{D}
$$

 $\frac{1}{2}$ où  $T_{\text{int}} = T(0) = 20^{\circ}C$  OSeouin. Fr

Créer une nouvelle feuille et copier/coller les données de votre choix. Reproduire le tableau ci-après (ainsi que sa mise en forme) en y insérant les formules nécessaires.

1. Déterminer les valeurs théoriques de la température intérieure. Remarque : les résultats doivent être issus de formules Excel.

2. Ajouter une colonne et calculer les écarts entre les valeurs numériques de la température intérieure obtenues par la méthode d'Euler avec celles issues d'un calcul théorique.

3. Calculer la moyenne de ces écarts. Que remarquez-vous ?

4. Représenter le graphique « Nuage / Nuage de points » à droite du tableau précédent (un nuage de points pour les valeurs approchées et une courbe pour les valeurs théoriques). Est-il possible de distinguer (même avec le zoom maxi) les points du nuage et les points de la courbe ?

#### **Solution**

3. Pour Type 1 et dt =  $120 s$ 

 $\circ$ C Ecart moven 2.276E-04

4. Il est très difficile de distinguer les deux séries.

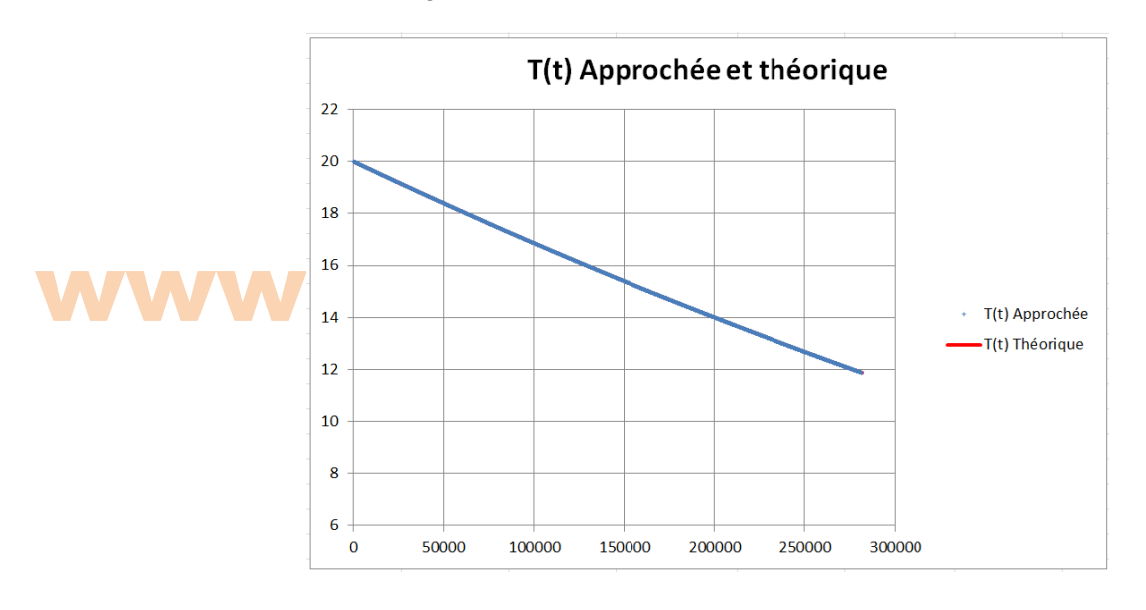

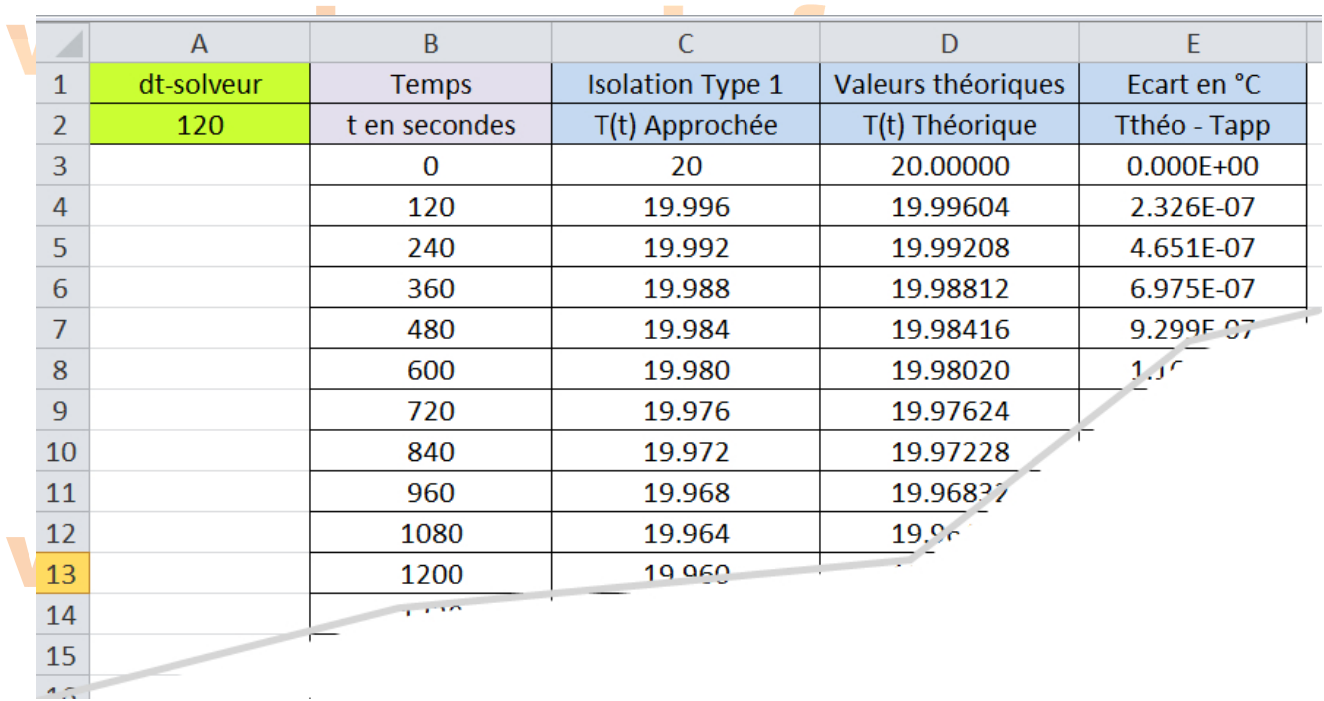

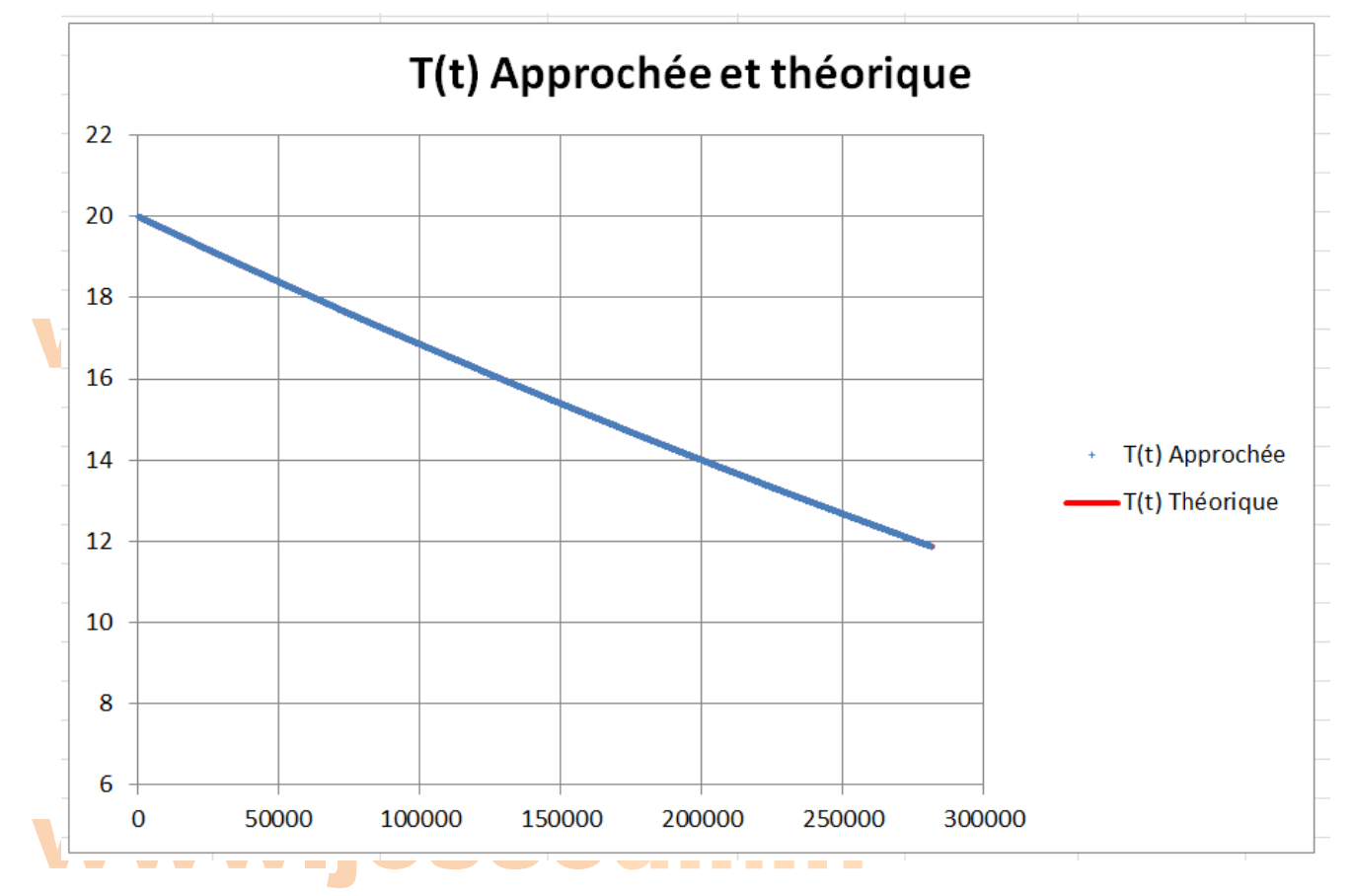

Remarque : En bleu, il s'agit bien d'un nuage de points et non d'une courbe.

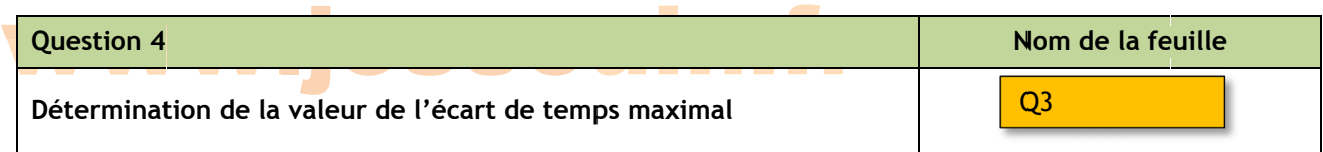

On souhaite répondre à la question suivante : « Quel est l'écart de temps  $dt$  maximal que l'on peut choisir pour que la moyenne des écarts de la question précédente soit au plus égale à  $10^{-3}$   $^{\circ}C$  ? »

*Rappel : Il s s'agit de la m moyenne des écarts entre les valeurs numériques d de la*  température intérieure obtenues par la méthode d'Euler avec celles issues d'un *calcul théorique.* 

Utiliser le solveur pour répondre à cette question.

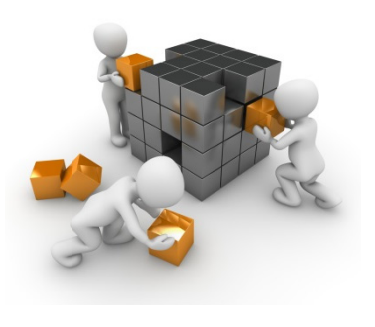

#### w ww ww.j jos seouin.fr

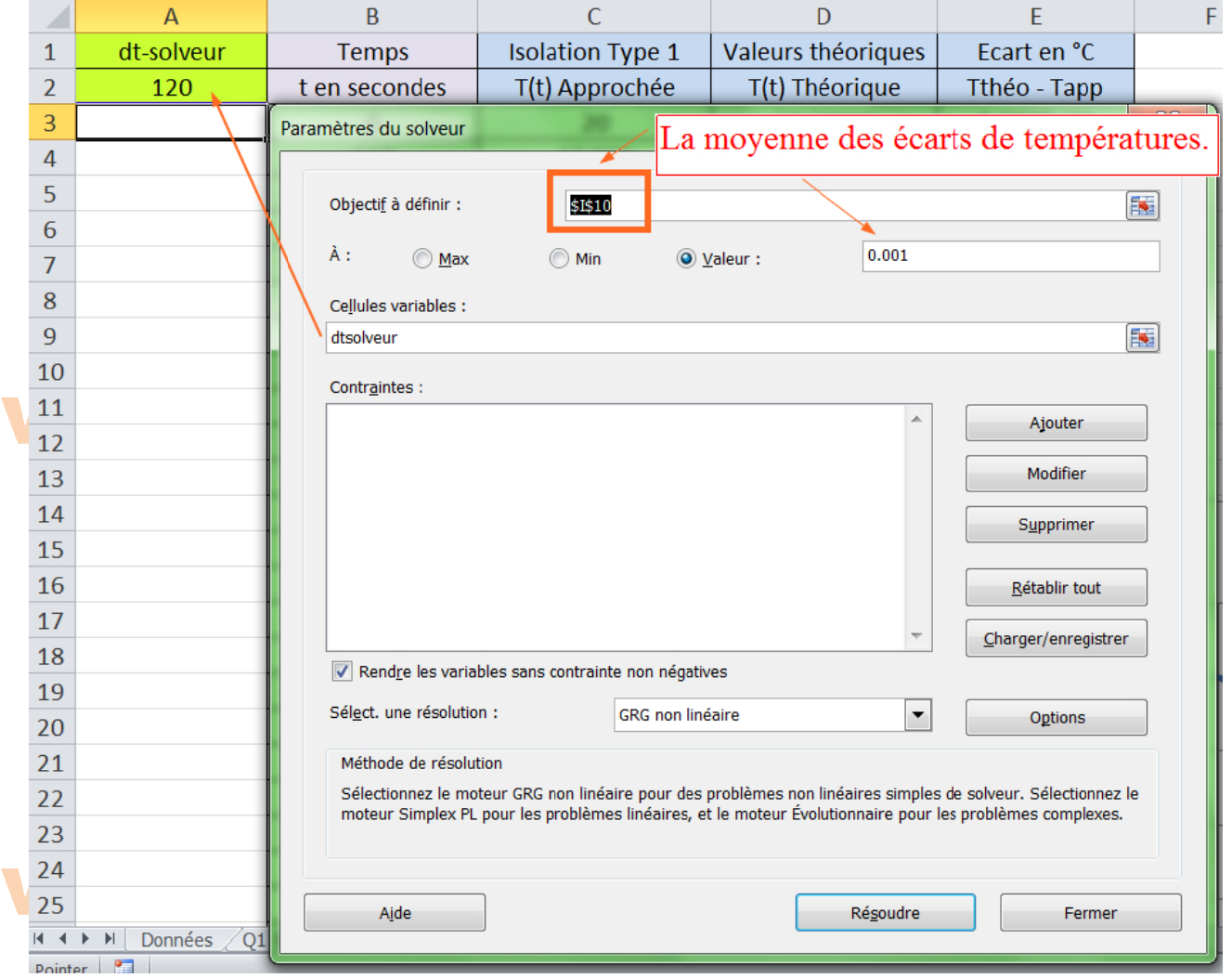

On obtient  $dt = 283s$  . Lorsque  $dt > 283s$  , l'écart moyen dépasse  $10^{-3}$  °C .

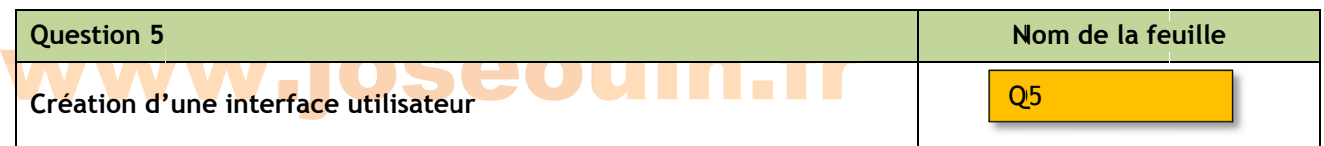

On souhaite créer une interface permettant d'afficher des résultats pour tous les types d'isolation sans avoir à naviguer dans les lignes des différentes feuilles (voir capture d'écran ci-après). On souhaite pouvoir afficher la température intérieure au bout d'un temps donné (par exemple 5 h 41mn et 1 s).

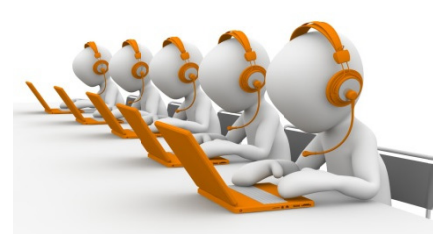

Créer une nouvelle feuille et copier/coller les données de votre choix. Reproduire cette interface (ainsi que sa mise en forme) en y insérant les formules nécessaires.

### MM iACAAIIIN

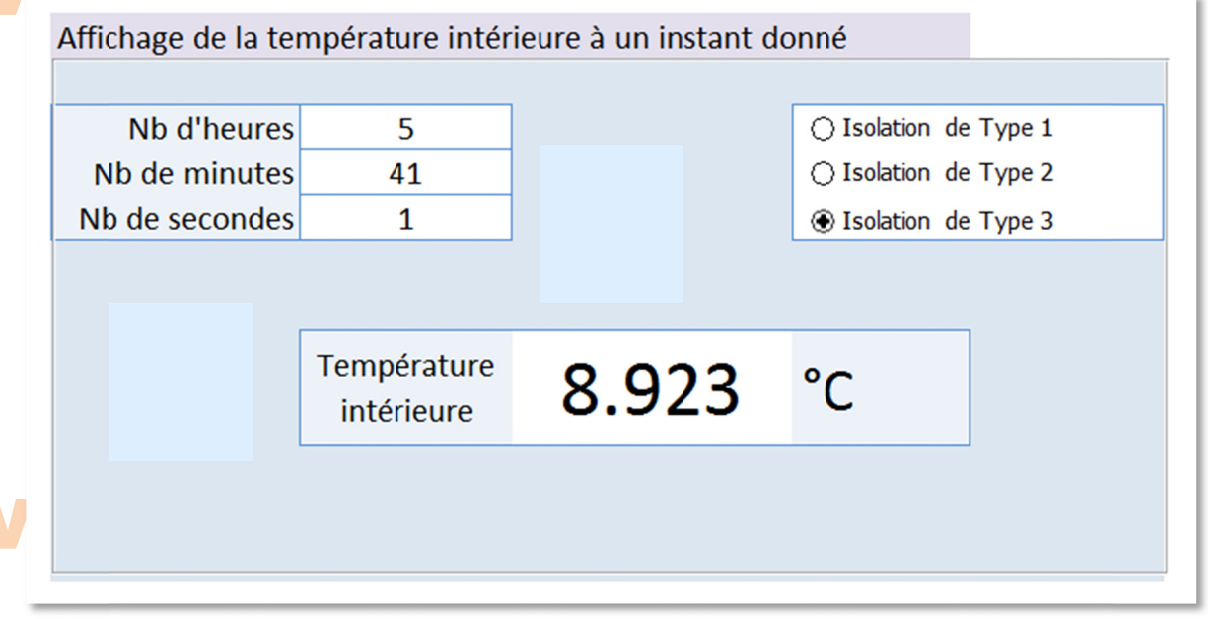

Remarque : 5 h 41 mn et 1 s correspondent à 20 461 secondes. Le nombre 20 461 ne se trouve pas dans la colonne des temps ; la fonction EQUIV() cherchera la valeur la plus proche avec un écart maxi égal à  $dt - Is$ . Pour  $dt = 120$  s cela correpond à un écart maxi de 119 s, soit 1 mn et 59 s.

Tableau intermédiaire permettant de déterminer la température.

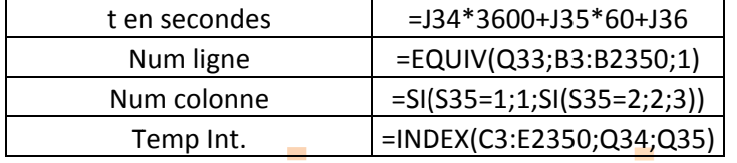

535 est la référence de la cellule complétée par les boutons « option ». Q33, Q34 et Q35 : références du Nb heures, Nb minutes et Nb secondes.

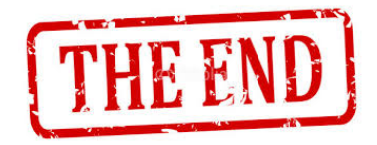